## Adding Date Variables To A Policy

Last Modified on 05/08/2018 6:27 pm EDT

In the rich-text editor, enter the date variables of interest, and click**OK**.

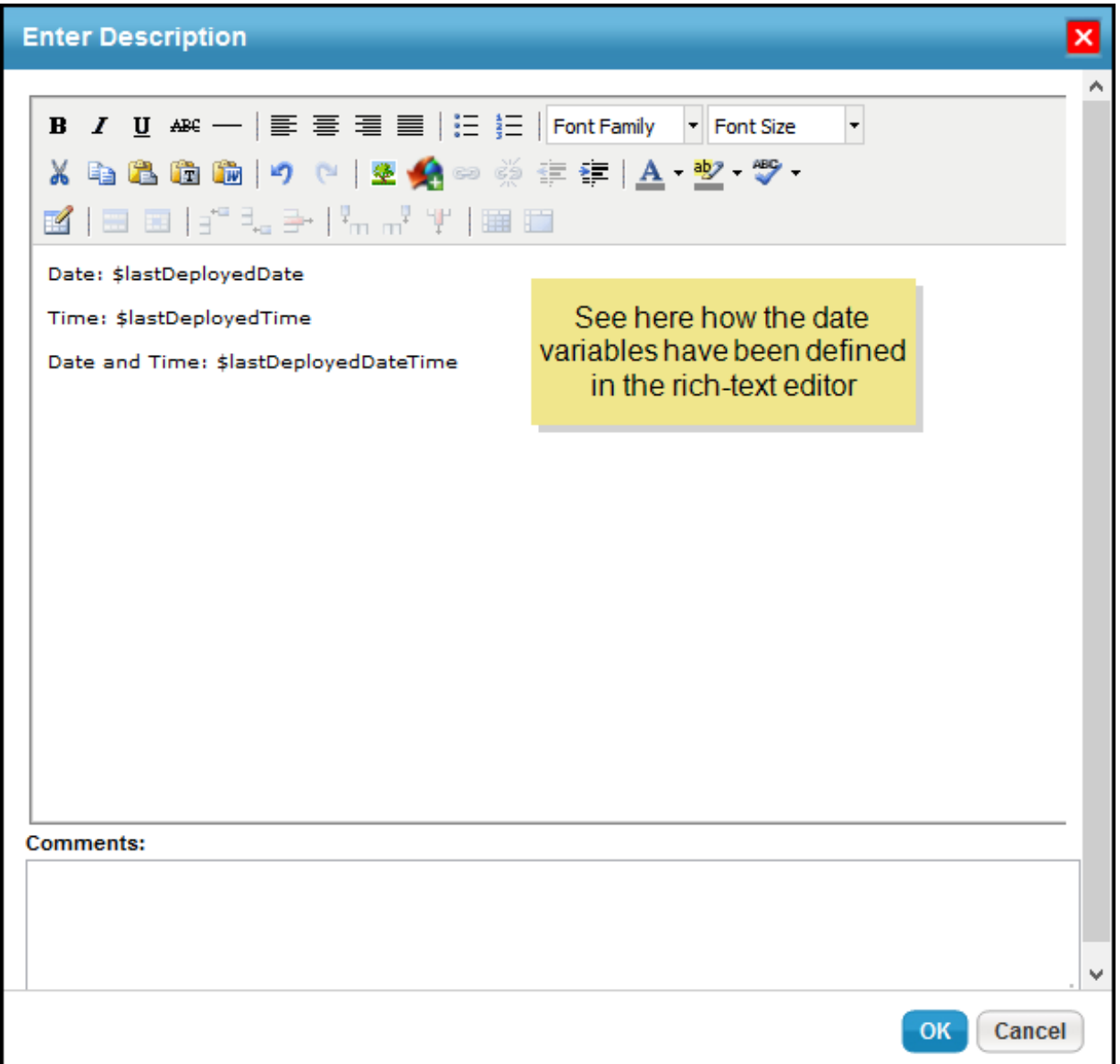

Click **Done** at the top right-hand corner of the policy. The policy is saved.

The following figure is an excerpt from a deployed policy containing the variable values.

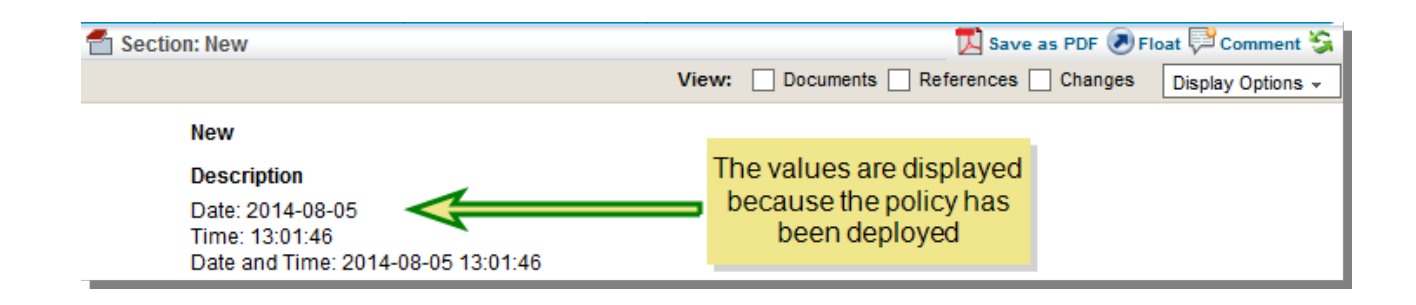